## Kansainvälinen osaaja - päivä 2020 / Get to know a Finnish working day

## HÄMEEN **KAUPPAKAMARI**

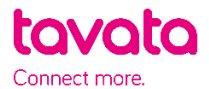

## **HOW IT WORKS:**

- 1. Sign up here: [https://app.tavata.events](https://app.tavata.events/)
- 2. Verify your e-mail address from the link in your e-mail.
- 3. Create a user profile. Add your picture, contact information and a short pitch. You can later edit your user profile. Remember to save your changes before leaving. Note! As a student choose "private person".

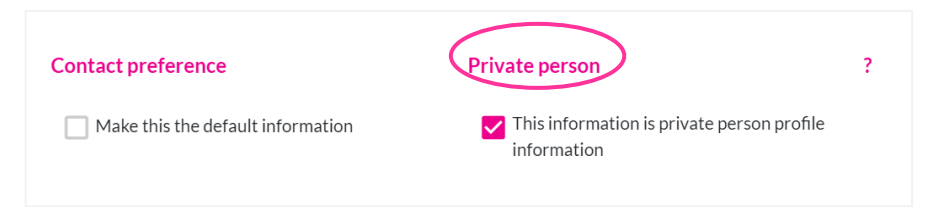

4. From the top of the page choose (+) Join by code. The joining code is **W4DY** *(notice capital letters*).

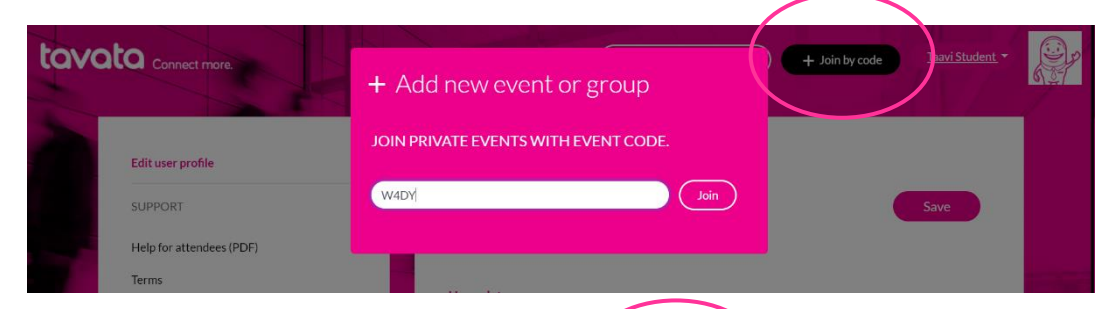

5. Fill in your event profile. All your modifications become visible in your profile card (on the left).

> You can fill in your information in English or in Finnish.

More instructions below.

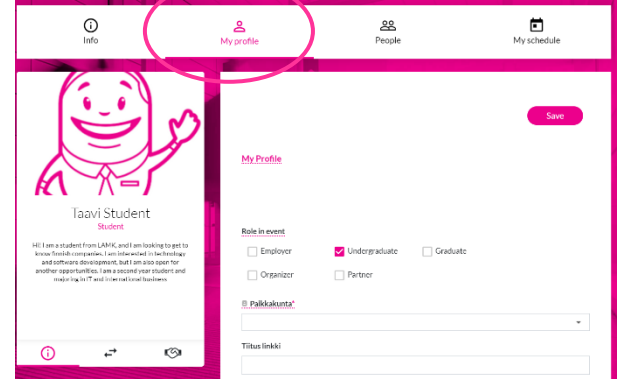

- *Choose your role at this event (undergraduate or graduate student)*
- *Choose the city you are interested in and it´s possible for you to travel.*
- *Choose whether you are participating live or online. If you choose live, it means you are willing to meet the company representatives in their place of work or other location they define. If you choose video meeting, the get to know day is carried out in video meeting that takes place in Tavata platform. Details of days duration can be agreed later with the company you have agreed a meeting with.*
- *In event pitch write down where do you study or have studied and where you are from. Tell which industries are you interested in and why?*
- *In Offering and seeking choose the industry you ́re interested in. You can choose multiple industries. Choose seeking (green plus sign).*
- *In event tags add you what languages do you speak and add adjustment of your know-how etc. (Write word + press enter)*
- 6. Get to know all the companies at People tab. When you find an interesting company, you can let them know you are interested in them by sending them a message from their profile card. In this message introduce yourself and let them you are interested in choosing their company for the get to know day. In the message you can suggest a date suitable for you between 9.-13.11. Please let them know if you can attend live or request a video meeting.

Employer answer your message in e-mail or suggests a date for you in Tavata. They might suggest a one-on-one meeting or group meeting if they have a possibility to have more than one student in get to know day. You will receive the invitation in e-mail, and it will also be visible in your Schedule in Tavata. Remember to accept or cancel the invitation. We suggest you also check your junk mail to see if you have received messages.

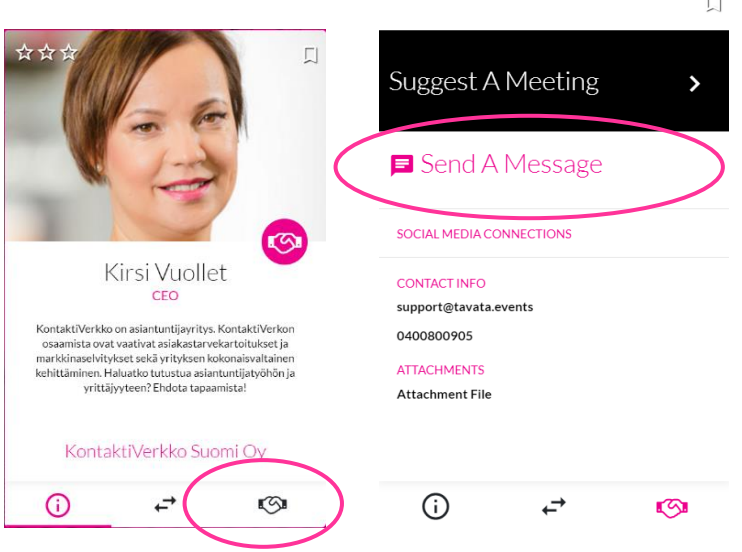

*Notice for online attendees! On Desktop, the browser used for video meetings is Chrome. When using a mobile device for a video meeting, you need to download the Jitsi Meet application beforehand here: https://jitsi.org/#download. Other action is not necessary, access the meeting normally from Tavata schedule.*

*Service works in Finnish, Swedish, German, and English. Note! We advise you to use Chrome as a browser.*